# **GIS - Feature #10151**

# **PG ADMIN installation on server**

20/05/2020 18:34 - Giulio Di Anastasio

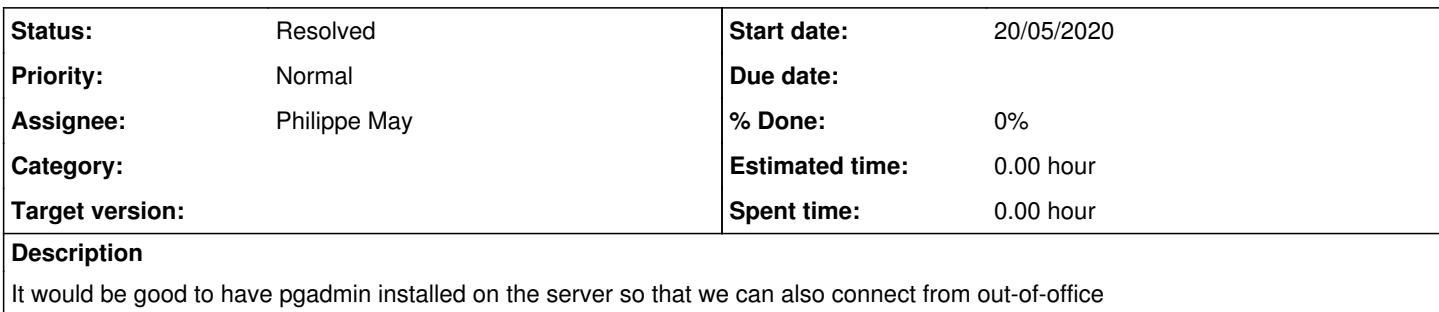

# **History**

### **#1 - 21/05/2020 16:17 - Philippe May**

Make sure system (gisdb.csr.av) is updated to bullseye.

## Add the apt repo:

```
root@gisdb:/etc/apt/sources.list.d# cat pgdg.list 
deb http://apt.postgresql.org/pub/repos/apt/ bullseye-pgdg main
```
#### Install packages:

root@gisdb:/var/log/nginx# apt install pgadmin4 gunicorn nginx

## Configure nginx:

```
root@gisdb:/var/log/nginx# cat /etc/nginx/sites-enabled/pgadmin 
server {
     listen 9879;
        location / {
                  include proxy_params;
                  proxy_pass http://unix:/run/pgadmin.sock;
         }
\begin{array}{c} \n\end{array}
```
#### Configure socket and service:

```
root@gisdb:/var/log/nginx# cat /etc/systemd/system/pgadmin.s*
[Unit]
Description=Gunicorn daemon (pgadmin)
Requires=pgadmin.socket
After=network.target
[Service]
Type=notify
# the specific user that our service will run as
User=www-data
Group=www-data
# another option for an even more restricted service is
# DynamicUser=yes
# see http://0pointer.net/blog/dynamic-users-with-systemd.html
RuntimeDirectory=gunicorn
WorkingDirectory=/usr/share/pgadmin4/web
ExecStart=/usr/bin/gunicorn --bind=unix:/run/pgadmin.sock --workers=1 --threads=5 pgAdmin4:app
ExecReload=/bin/kill -s HUP $MAINPID
```
KillMode=mixed TimeoutStopSec=5 PrivateTmp=true

[Install] WantedBy=multi-user.target

[Unit] Description=gunicorn socket (pgadmin)

```
[Socket]
ListenStream=/run/pgadmin.sock
# Our service won't need permissions for the socket, since it
# inherits the file descriptor by socket activation
# only the nginx daemon will need access to the socket
User=www-data
# Optionally restrict the socket permissions even more.
# Mode=600
[Install]
```
WantedBy=sockets.target

## Setup pgadmin4:

```
python3 /usr/share/pgadmin4/web/setup.py
```
Setup nginx on the main frontend (infra.csr.av), in /etc/nginx/sites-enabled/gisaf:

```
    ## PgAdmin
        location /browser {
                proxy_set_header Host $host;
                proxy_set_header X-Real-IP $remote_addr;
                proxy_set_header X-Forwarded-For $proxy_add_x_forwarded_for;
                proxy_set_header X-Forwarded-Proto https;
        proxy_redirect off;
        proxy_pass http://gisdb.csr.av:9879/browser;
               proxy_http_version 1.1;
    }
```
# Restart nginx.

The network is bad today (Aurinoco) - so i'll to finish this up later. Leaving as

#### **#2 - 21/05/2020 16:34 - Philippe May**

Ref: [https://www.pgadmin.org/docs/pgadmin4/latest/container\\_deployment.html#reverse-proxying](https://www.pgadmin.org/docs/pgadmin4/latest/container_deployment.html#reverse-proxying)

#### **#3 - 23/05/2020 11:49 - Philippe May**

*- Project changed from Gisaf to GIS*

Fix setup nginx on the main frontend (infra.csr.av), in /etc/nginx/sites-enabled/gisaf:

```
    ## PgAdmin
    location /pgadmin/ {
            proxy_set_header Host $host;
            proxy_set_header X-Script-Name /pgadmin/;
            proxy_set_header X-Scheme $scheme;
             proxy_redirect off;
             proxy_pass http://gisdb.csr.av:9879/;
\rightarrow
```
#### **#4 - 23/05/2020 11:59 - Philippe May**

The set up was working, except an annoying small bug: after providing user and password, the browser was redirected to "/" (Gisaf home page), instead of "/pgadmin/browser".

I applied a tweak in the code of PgAdmin, that needs to be re-applied when the Debian package "pgadmin4-common" is updated:

root@gisdb:/usr/share/pgadmin4/web# diff pgadmin/authenticate/\_\_init\_\_.py\* 63,64c63 < ## @Phil: redirect to /pgadmin/browser < return flask.redirect(get\_post\_logout\_redirect()) --- > return flask.redirect('/')

# **#5 - 23/05/2020 12:04 - Philippe May**

*- Status changed from New to Resolved*

Closing this ticket: pgAdmin is up and running, available at:<https://gis.auroville.org.in/pgadmin/>.

I created users giulio and selvarani (i'll give the passwords orally). We might need to fine tune the usage for this multi-user/server mode of PgAdmin.